# 数据库系统原理**Database System Principles**

#### 四川大学计算机学院

#### 段 磊 leiduan@scu.edu.cn

2014.9

# 第八章 数据库编程

 标准SQL缺少流程控制能力,难以实现应 用业务中的逻辑控制

 SQL编程技术可以有效克服SQL语言实现复 杂应用方面的不足,提高应用系统和RDBMS 间的互操作性

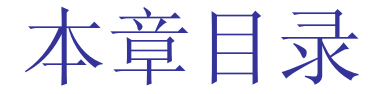

# ■ 8.1 嵌入式SQL ■ 8.2 存储过程 ■ 8.3 ODBC编程

### 8.1 嵌入式SQL

#### SQL语言提供了两种不同的使用方式。

- 一种是在终端交互式方式下使用,我们前面介 绍的就是做为独立语言由用户在交互环境下使 用的SQL语言。
- 另一种是将SQL语言嵌入到某种高级语言如 Pascal、COBOL、FORTRAN、C中使用, 利用高 级语言的过程性结构来弥补SQL语言在实现复杂 应用方面的不足,这种方式下使用的SQL语言称 为嵌入式SQL(Embedded SQL),而嵌入SQL 的高级语言称为主语言或宿主语言。

8.1.1 一般形式

### 1.语句级接口 如PB Script。

2.调用级接口 如JDBC ODBC。

在有的嵌入式SQL中,为了能够区分SQL语句 与主语言语句,所有SQL语句都必须加前缀 EXEC SQL

如:C中嵌入可能形式 EXEC SQL DROP TABLE Student;

# 8.1.2 嵌入式SQL与主语言间的通信

将SQL嵌入到高级语言中混合编程, SQL语句 负责操纵数据库,高级语言语句负责控制 程序流程。

最重要的是两者之间的通信问题:

- 向主语言传递SQL语句的执行状态;
- 2. 主语言向SQL提供参数(主变量实现);
- 3. SQL查询结果交还主语言处理。

### 一、SQL通信区

SQL语句执行后,系统要反馈给应用程序若干 信息,主要包括描述系统当前工作状态和运 行环境的各种数据,这些信息将送到SQL通 信区SQLCA中。应用程序从SQLCA中取出这 些状态信息,据此决定接下来执行的语句。

如下所示的SQLCA数据连接字。

- SQLCA.DBMS = "MSS"
- SQLCA.Database = "Student"
- SQLCA.LogId = "sa"
- SQLCA.LogPass = ""
- SQLCA.ServerName ="ZTQ\ZTQ\_TEST"

# CONNECT USING SQLCA;

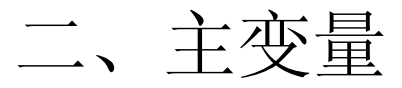

#### SQL语句中使用主语言的变量。SQL语句中主变量前 加冒号。

- 输入主变量,输出主变量(相对于SQL语句)。
- 输入主变量:应用程序赋值,SQL使用。

实际上SQL把它当常量处理。

输出主变量:由SQL语句对其赋值或设置状态信息, 返回应用程序。

#### 指示变量:附加在主变量上,指示所指主变量的值 (空值)或条件。

2014-11-19

三、游标

# 为处理集合结果而引入。

# 四、程序实例

# 注意:定义游标后的Select 目标列是表 属性名,不是主变量。

《数据库系统概论》- 第8章 10/38

## 8.1.3 不用游标的SQL语句

# 适用于全部说明性语句、数据定义、控 制语句,Select结果为单个记录的查询 语句, 非CURRENT形式的UPDATE和 DELETE语句。

## 8.1.4 使用游标的SQL语句

#### 一、查询结果为多条记录的SELECT语句。

本例要查询deptname系的所有学生的学号、姓名、 性别和年龄。 首先定义游标SX, 将其与查询结果集(即 deptname系的所有学生的学号、姓名、性别和年 龄)相联系(步骤①)。这时相应的SELECT语句 并没有真正执行。 然后打开游标SX,这时DBMS执行与SX与相联系的 SELECT语句,即查询deptname系的所有学生的学 号、姓名、性别和年龄(步骤②),之后SX处于 活动状态。

# 使用游标的SQL语句

 接下来在一个循环结构中逐行取结果集中的数 据,分别将学号Sno、姓名Sname、性别Ssex和年 龄Sage送至主变量HSno、HSname、HSsex和 HSage中(步骤③)。主语言语句将对这些主变量 做进一步处理。 最后关闭游标SX(步骤4))。这时SX不再与 deptname系的学生数据相联系。 被关闭的游标SX实际上可以再次被打开,与新的 查询结果相联系。例如,可以在例1中再加上一层 外循环,每次对deptname赋新的值,这样SX就每 次和不同的系的学生集合相联系。

使用游标的SQL语句

String Cname,Cno='1'; DECLARE CX CURSOR FOR SELECT CnameFROM course; OPEN CX; FETCH CX INTO :cname;  $do$  while SQLCA.SQLCODE = 0 ddlb\_1.AddItem(cname); FETCH CX INTO :cname; loop close CX;

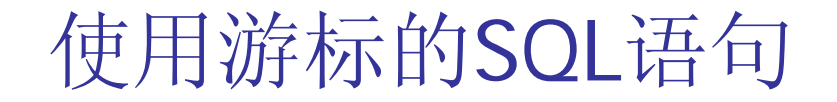

# 二、CURRENT形式的UPDATE和DELETE语 句。

8.1.5 动态SQL

## 查询对象、查询条件、要查询的属性列不确 定。

- 特点:在查询执行时临时组装。
- 实现技术:实际不是SQL技术,是程序设计 技术。

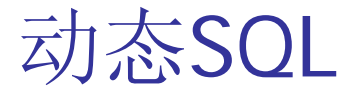

■ Power Builder的四种动态SQL格式

- ■无参数、无返回结果的SQL语句。如 建表、插入元组值等场合
- String Mysql Mysql="INSERT INTO Course"& <sup>+</sup>"VALUES('5','JAVA' )";
- EXECUTE IMMEDIATE : Mysql ;

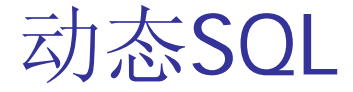

# 需要参数,无返回值

#### $INT$   $Emp_id\_{var} = 56$

# PREPARE SOLSA FROM "DELETE FROM employee WHERE emp\_id=?" ;

EXECUTE SQLSA USING : Emp\_id\_var ;

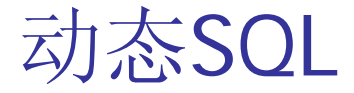

# 有返回值的

- 编译时能确定参数个数和返回结果字段
- 有返回值的
	- 编译时可能无法确定参数个数和返回结 果字段

# JDBC相关内容参阅"实验环节4"

《数据库系统概论》- 第8章 1997年19月19日11月19日

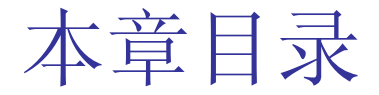

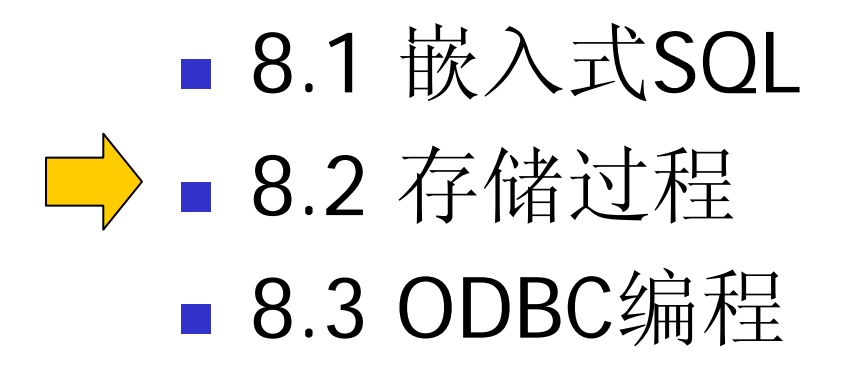

# 8.2 存储过程

# ■ SQL: 1999标准SQL-invoked routines

- SQL-invoked function
- **SQL-invoked procedure**

#### PL/SQL(Procedural Language/SQL)

- 最常用的一种编写存储过程语言
- 结合了SQL数据操纵能力和过程化语言的流程控 制能力

### 8.2.1 PL/SQL块结构

# ■ 块是PL/SQL程序的基本结构 DECLARE

… /\* 变量、常量、游标、异常等的声明定义 \*/ BEGIN

…… /\* 主要处理功能部分 \*/ EXECEPTION

…… /\* 异常处理部分 \*/ END;

# 8.2.2 变量常量的定义

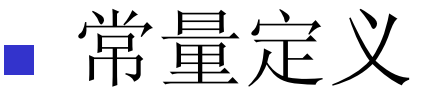

- 〈常量名〉〈数据类型〉CONSTANT:=〈常量 值表达式〉;
- sage0 INT CONSTANT:=25;

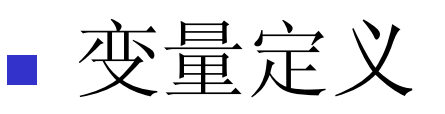

 〈变量名〉〈数据类型〉[NOT NULL] [[:=] 〈初始值表达式〉];

《数据库系统概论》- 第8章 23/38

## 变量常量的定义

 sage INT; sage INT 25; sage  $INT := 25 + sqge0;$ sage INT NOT NULL := 25;

赋值语句

- 〈变量名〉:=〈表达式〉;
- sage:=sage+4;
- 错误(异常)处理
- FOR-LOOP
- WHILE-LOOP
- LOOP
- 循环
- 〈语句块〉 **[ELSE** 〈语句块〉] END IF;
- 条件语句(可嵌套) ■ IF 〈条件〉 THEN

8.2.3 控制结构

### 8.2.4 存储过程

- ■存储过程: 命名PL/SQL块
	- 匿名和命名PL/SQL块

■ 优点

- 高效率(预解析、预编译)
- 低通信量(提交请求简单)
- 方便规则实施和变化

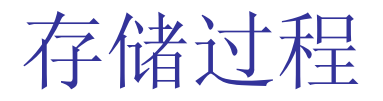

#### 创建、修改、执行和删除

- 创建
	- CREATE PROCEDURE 〈过程名〉([参数1, 参数2,…]) AS 〈PL/SQL块〉
- 修改:
	- ALTER PROCEDURE ……
- 执行
	- CALL|PERFORM PROCEDURE 〈过程名〉([参数1, 参数2,...]);
- 删除
	- DROP PROCEDURE 〈过程名〉;

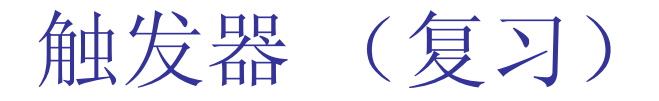

### 触发器的要点

- $\blacksquare$ ■事件 insert、update、delete
- 条件
- 满足条件后执行的动作

例子

银行存款透支后开一等额贷款账户

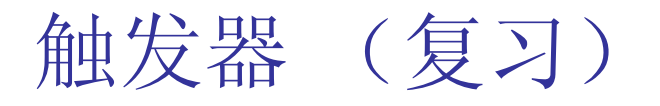

#### **create trigger** overdraft-trigger **after update on**  account

**referencing new row as** nrow //nrow引用新值 **for each row**

when *nrow.balance* < 0 //等待的时机 余额为负 **begin atomic**

**insert into** loan **values**

(n.row.account-number, nrow.branch-name, nrow.balance);

**update** account **set** balance = 0 //把存款余额改为**<sup>0</sup> where** account.account-number

= nrow.account-number

#### **end**

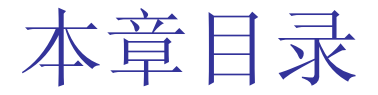

■ 8.1 嵌入式SQL ■ 8.2 存储过程 ■ 8.3 ODBC编程

### 8.3 ODBC编程

- 8.3.1数据库互联概述
- DB种类繁多, 接口不一
- ODBC
	- Open Database Connectivity,开放式数据库连接 性
	- 一组DB访问规范API接口定义
		- 开放式连接
		- 传送查询和更新并得到结果

### 8.3.2 ODBC原理

- 应用程序 (后面有例子)
- 驱动程序管理器
	- ODBC32.DLL, 微软的ODBC管理(连接驱动程 序、管理数据源……)
- 数据库驱动程序
	- 一般由DBMS厂商提供
- 数据源
	- 在连接中, 用DSN代表用户名、服务器名、数 据库名等

### 8.3.3 ODBC API基础

- 打开数据库联机 SQLConnect(). 参数包括
	- connection handle 连接句柄
	- the server to which to connect 股务器
	- the user identifier 用户标识
	- password 口令
- 一种重要的参数类型
	- SQL\_NTS SQL\_NTS表示null结束的字符串

# 代码实例(1)

int ODBCexample() // C函数 { RETCODE error; HENV env; // environment 环境 HDBC conn; /\* database connection \*/ //连接 SQLAllocEnv(&env); //分配环境

SQLAllocConnect(env, &conn); 连接

连接 服务器 用户,指定 口令,类型

# 代码实例(2)

```
SQLConnect(conn, "aura.bell-labs.com", SQL_NTS, "avi", 
SQL_NTS, "avipasswd", SQL_NTS); 
{ 
char branchname[80];//支行名称
float balance;余额; 
HSTMT stmt; 
int lenOut1, lenOut2
SQLAllocStmt(conn, &stmt); 分配语句空间
char * sqlquery = "select branch_name, sum 
        (balance) from account 
               group by branch_name";
```
# 代码实例(3)

error = SQLExecDirect(stmt, sqlquery, SQL\_NTS); //真 正送SQL到DB Server

if (error  $==$  SQL\_SUCCESS) {

SQLBindCol(stmt, 1, SQL\_C\_CHAR, branchname ,

80, &lenOut1);

SQLBindCol(stmt, 2, SQL\_C\_FLOAT, &balance,

0 , &lenOut2);

while (SQLFetch(stmt) >= SQL\_SUCCESS) { printf (" %s %g\n", branchname, balance); }

ך<br>|

# 代码实例(4)

### //善后工作:

SQLFreeStmt(stmt, SQL\_DROP); } SQLDisconnect(conn); // 断开连接 SQLFreeConnect(conn); //释放空间 SQLFreeEnv(env); //释放环境空间 )<br>J

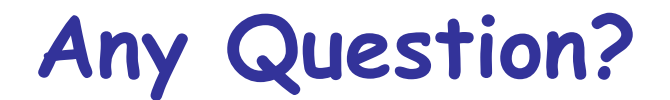

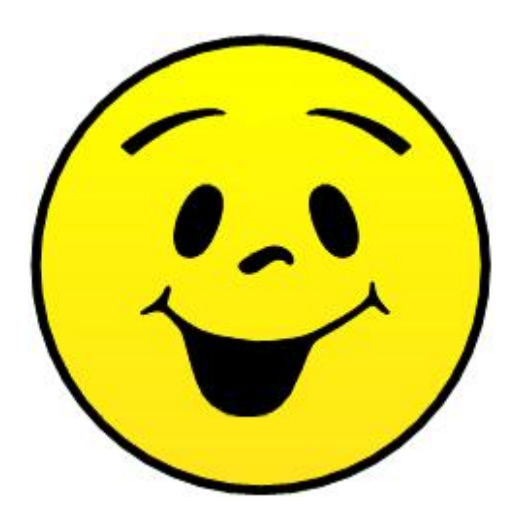

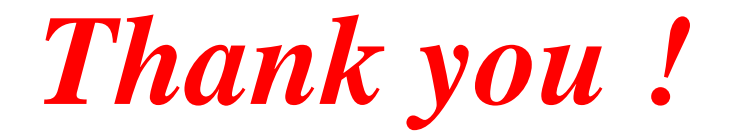

《数据库系统概论》- 第8章 38/38